# **IRONCAD (CAXA) DRAFT - OPTIONS – CUSTOM SETTINGS** (2024 PU1)

The following images highlight the settings used in "Options", that differ from the "Default".

These custom settings can be inputted manually (as highlighted in the images), or automatically (by importing a previously saved System Options configuration file.

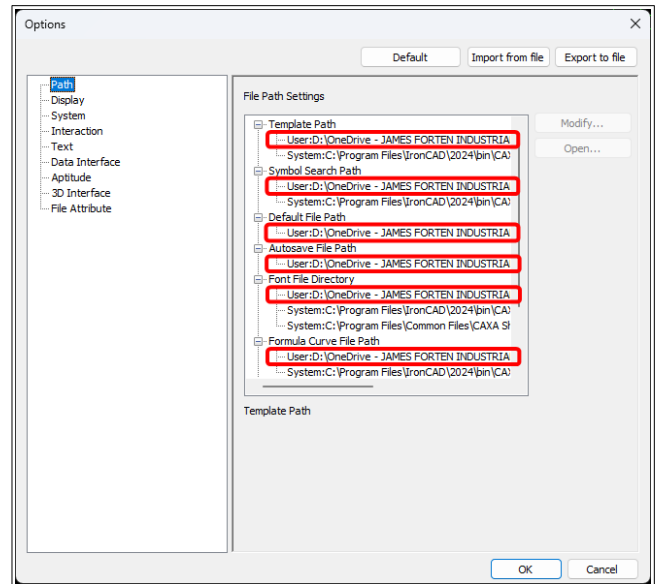

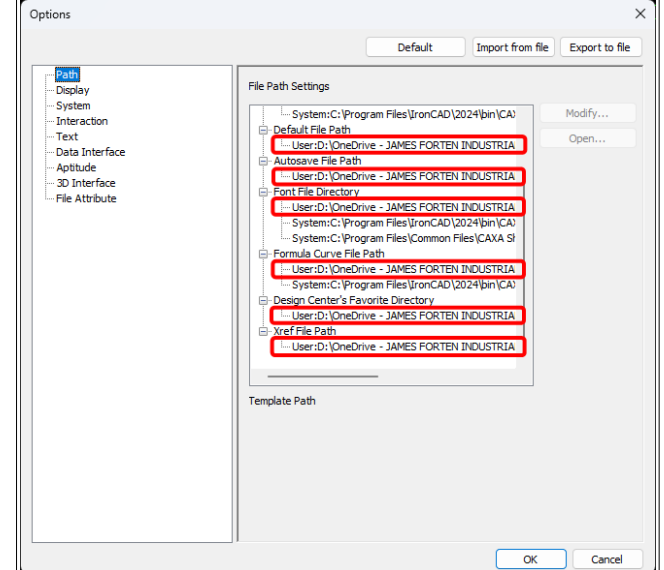

These Paths are Specific to Each User (shared company folders displayed above)

Color Settings

Current Coordinate  $\boxed{\blacksquare}$  Magenta  $\vee$ 

Not Current Coordna

 $\sim$ 

 $\blacksquare$ 

Undo/Redo Display Opera

Save Display Operation

Hatch Lines Density<br>(Lines Max Number) 10000

Show Dimension Mark

 $\vee$  Accelerate while wheel zooming

Big Cross Cursor

Disnlay City

 $Red$ 

Curson  $\boxed{\Box}$  White  $\overline{\phantom{0}}$ Cross Cursor Size

Default

Model Backgrou

Layout Background

Text

Min. Unit of Tex

 $\Box$  Display Fr

Fade control  $\Box$  Enable fa

Xref display

In-place edit

Locked laye

**Black** 

 $Back$ 

Import fro

Options

Patt

--- Path<br>--- Display<br>--- System<br>--- Text<br>--- Data Interface<br>--- SD Interface<br>--- SD Interface<br>--- File Attribute

When the "Fade

Control" is enabled,

the geometry within

**Generated Views is** 

also faded, during

"Editing in Place"

(incorrectly).

These Paths are Specific to Each User (shared company folders displayed above)

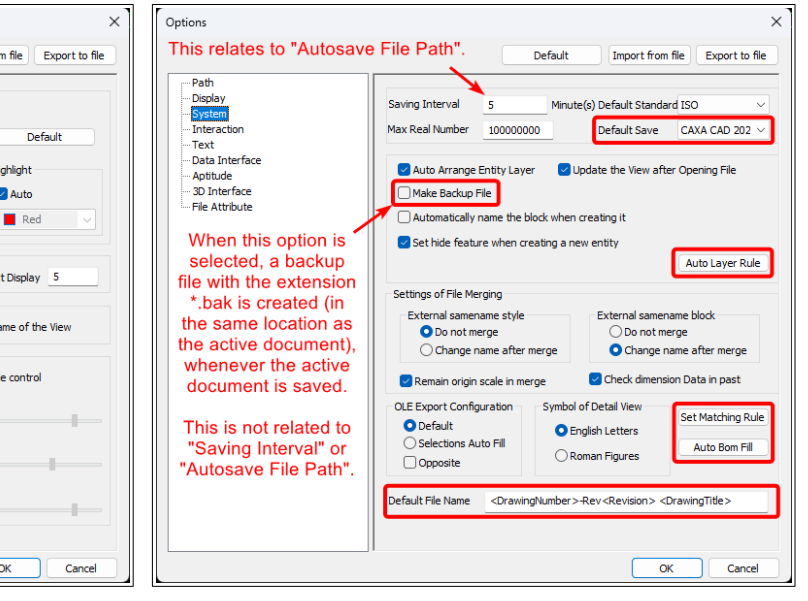

#### Personal Preferences Company Drawing Standards

The settings within "Auto Layer Rule" are dependent upon the layers in the drawings. The settings within "Set Matching Rule" are dependent upon the Attributes used within the drawing Title Blocks and BOMs.

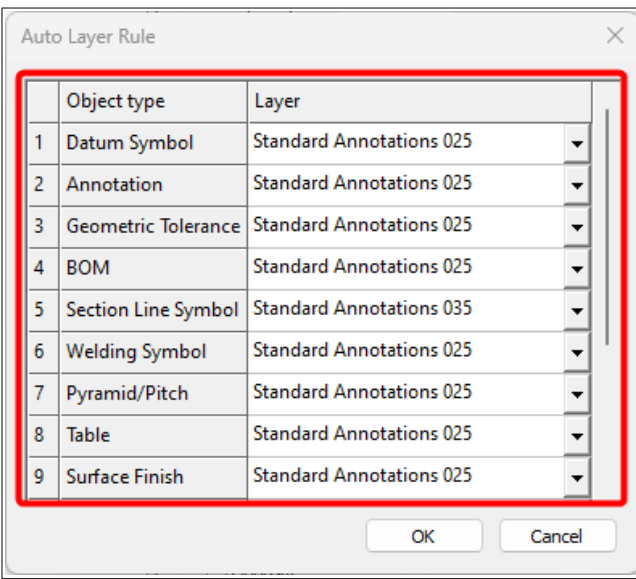

Company Drawing Standards (see button within System)

The settings within "Auto Layer Rule" are dependent upon the layers in the drawings.

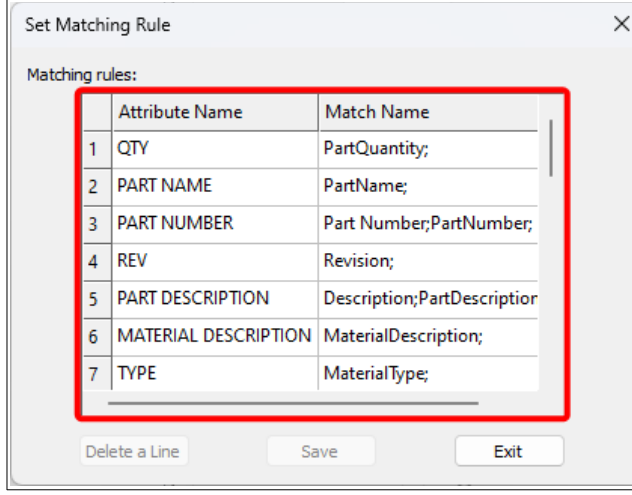

Company Drawing Standards (see button within System)

The settings within "Set Matching Rule" are dependent upon the Attributes used within the drawing Title Blocks and BOMs.

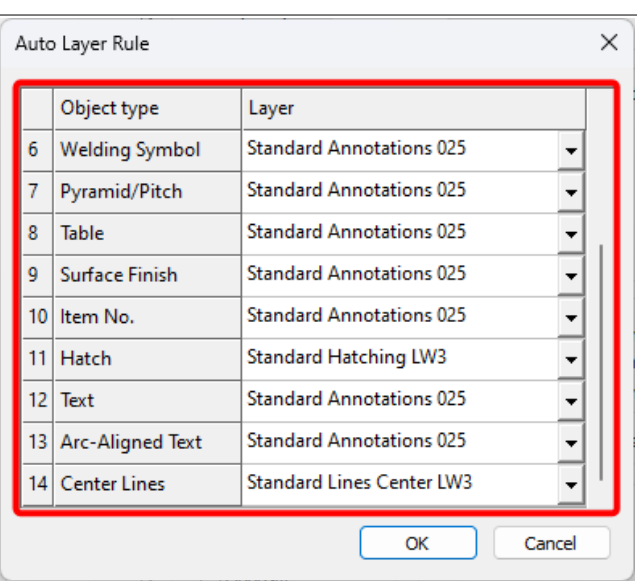

#### Company Drawing Standards (see button within System)

The settings within "Auto Layer Rule" are dependent upon the layers in the drawings.

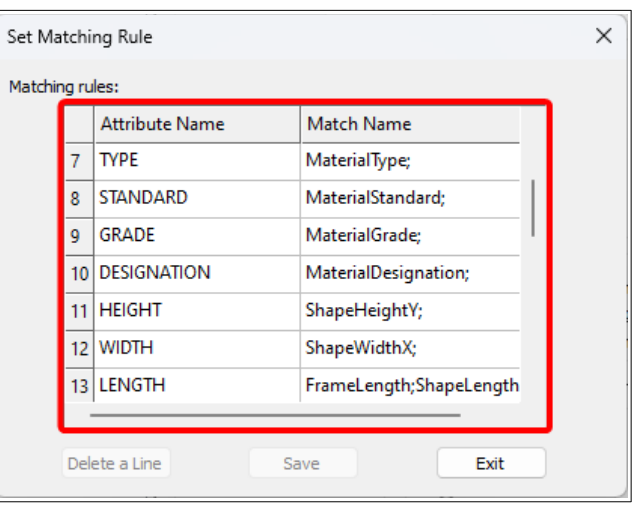

Company Drawing Standards (see button within System)

The settings within "Set Matching Rule" are dependent upon the Attributes used within the drawing Title Blocks and BOMs.

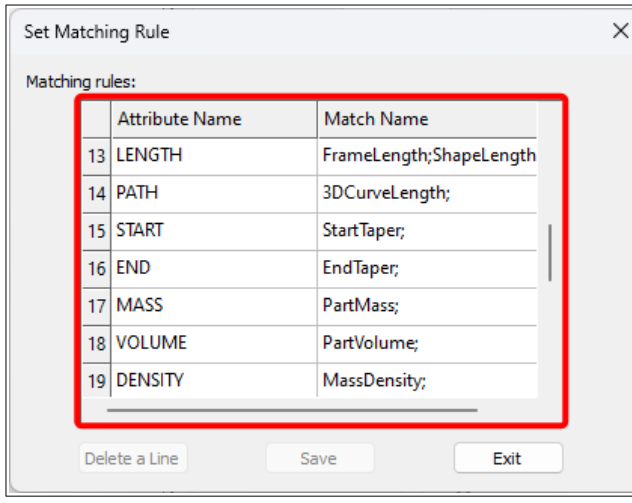

Company Drawing Standards (see button within System)

The settings within "Set Matching Rule" are dependent upon the Attributes used within the drawing Title Blocks and BOMs.

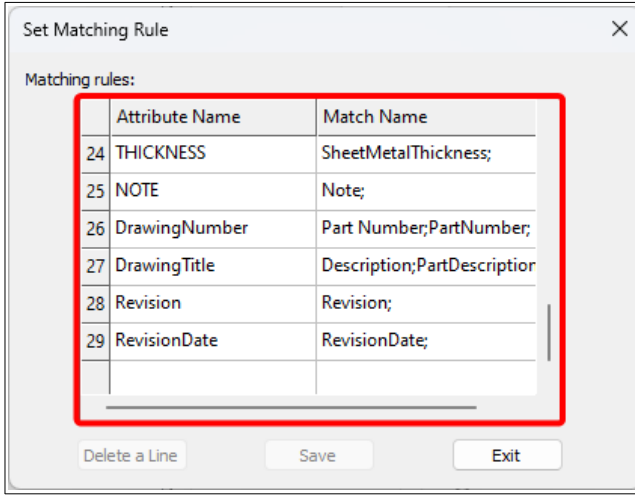

Company Drawing Standards (see button within System)

The settings within "Set Matching Rule" are dependent upon the Attributes used within the drawing Title Blocks and BOMs.

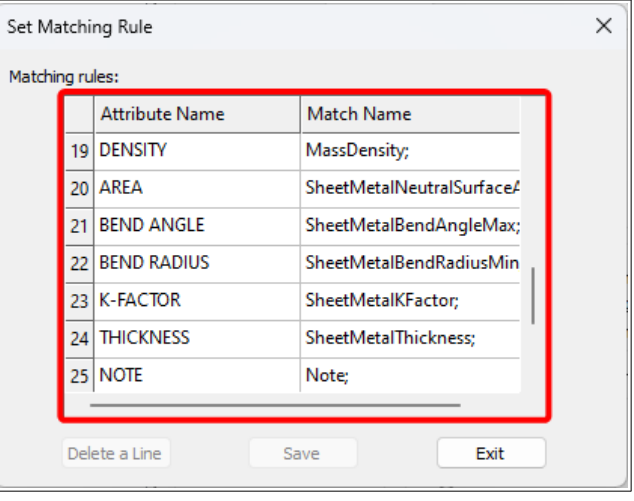

Company Drawing Standards (see button within System)

The settings within "Set Matching Rule" are dependent upon the Attributes used within the drawing Title Blocks and BOMs.

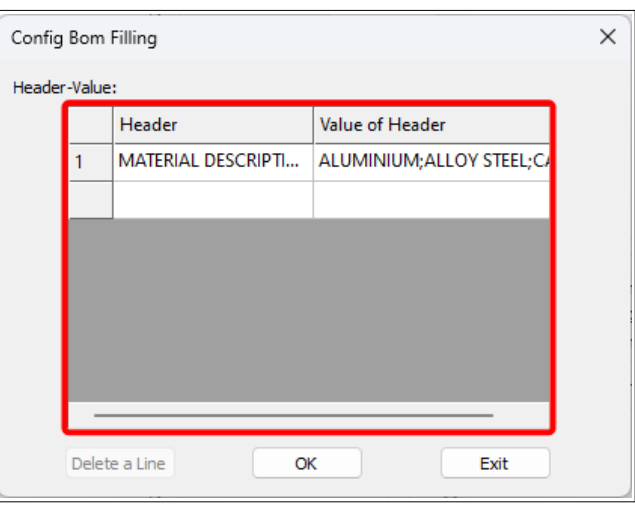

Company Drawing Standards (see button within System)

The settings within "Auto BOM Fill" need to match the Headers used within the drawing BOM Styles. When filling in the BOM, the values entered here are available within a Combo Box for selection.

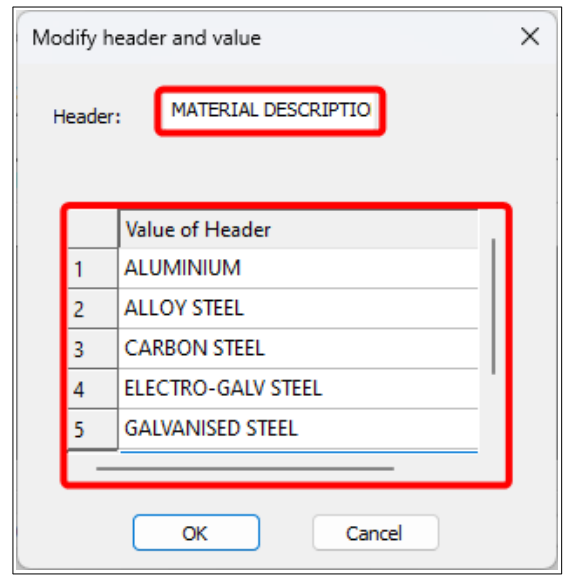

Company Drawing Standards (see button within System)

To open, double-click (left-mouse-button) on an empty row in the previous dialog.

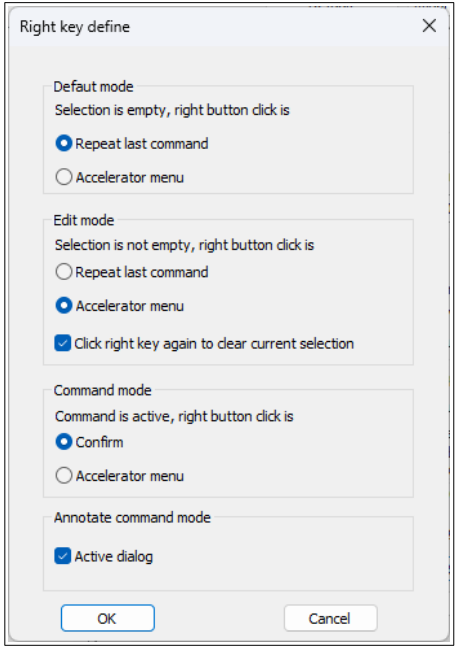

Default (see button within Interaction)

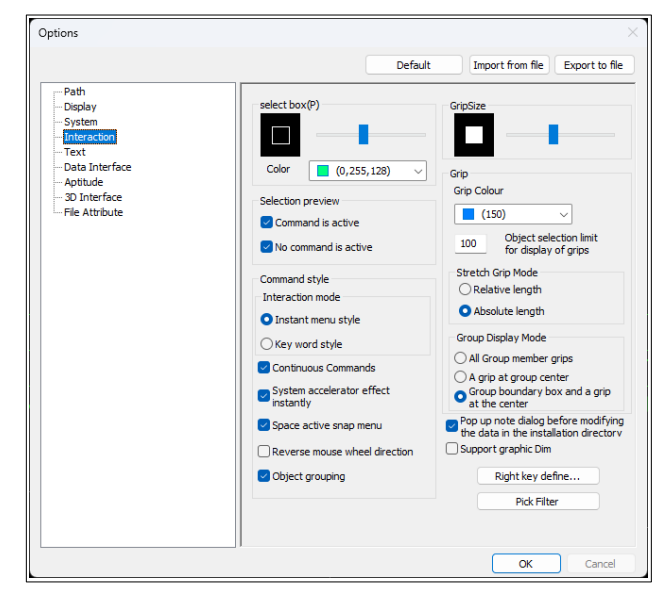

Default (note the "Right key define..." and "Pick Filter" buttons)

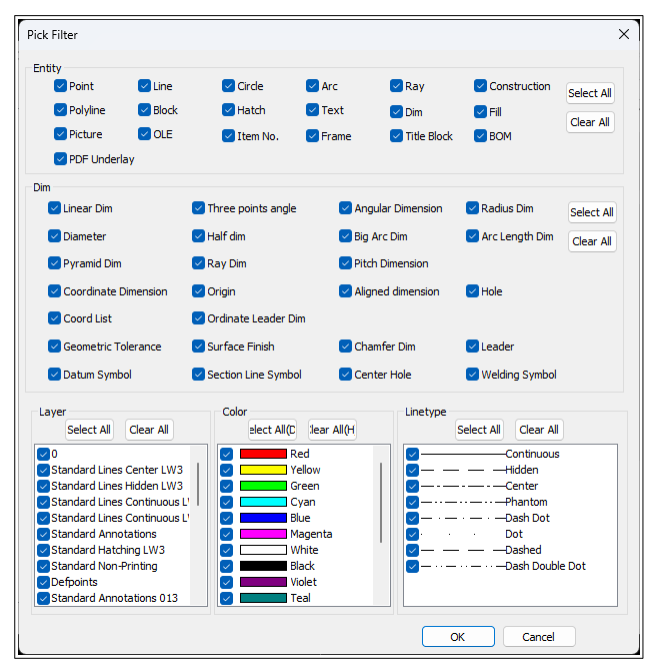

Default (see button within Interaction)

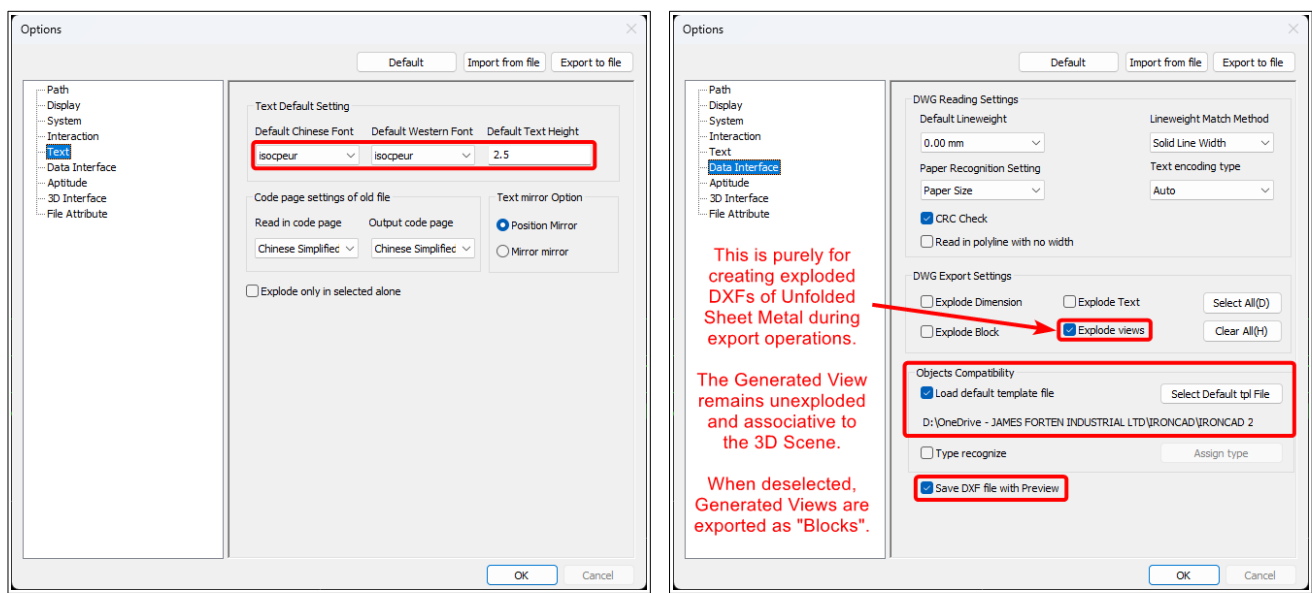

Default

Company Drawing Standards Company Drawing Standards

The Template Path is Specific to Each User (shared company folder displayed above)

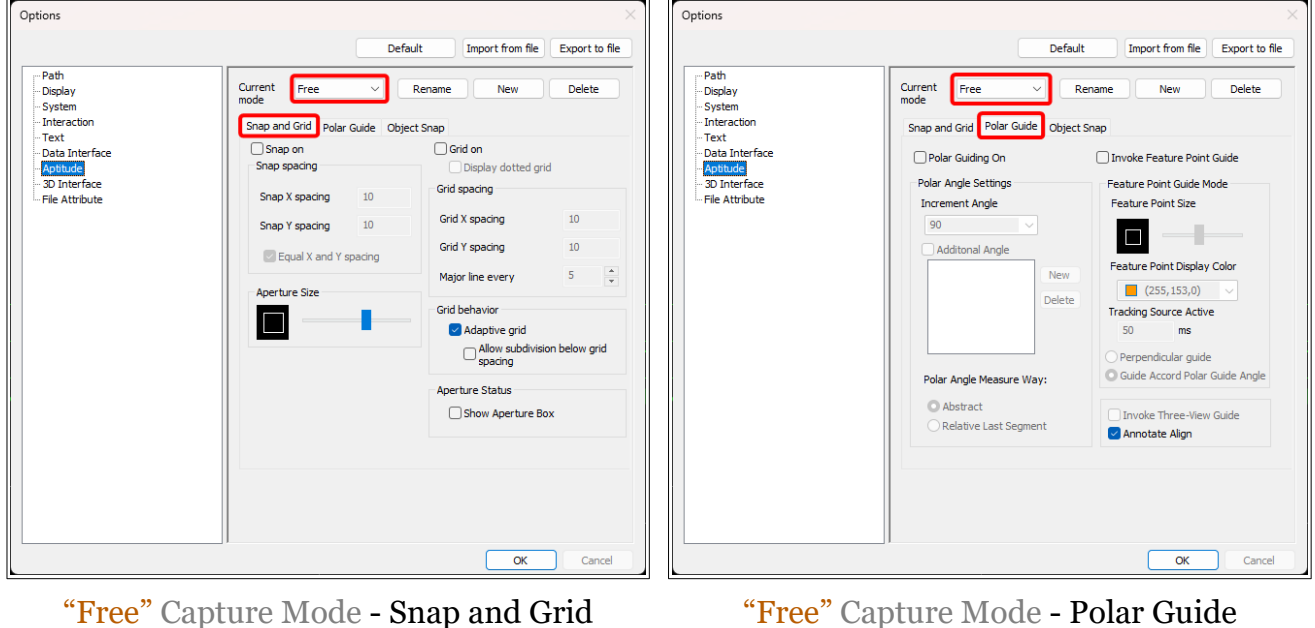

"Free" Capture Mode - Polar Guide Default

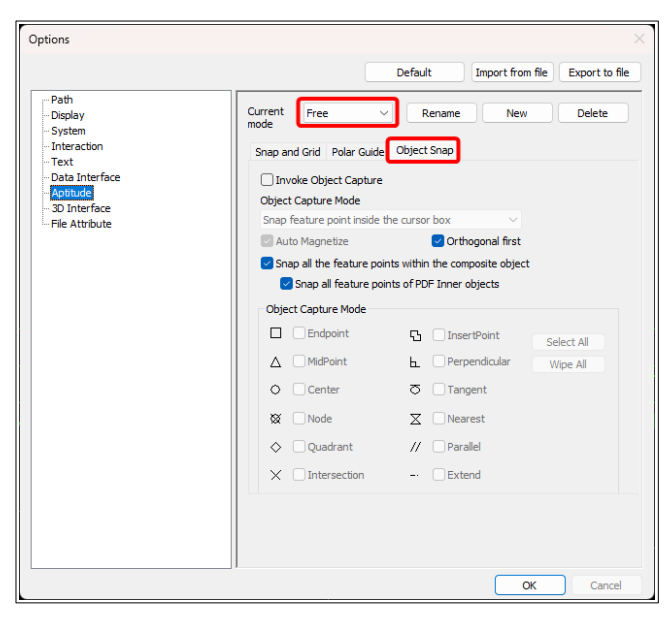

"Free" Capture Mode – Object Snap Default

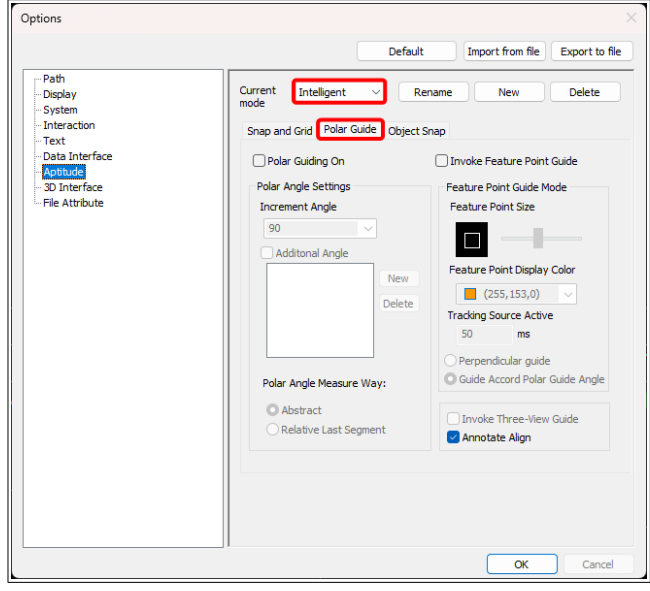

"Intelligent" Capture Mode - Polar Guide Default

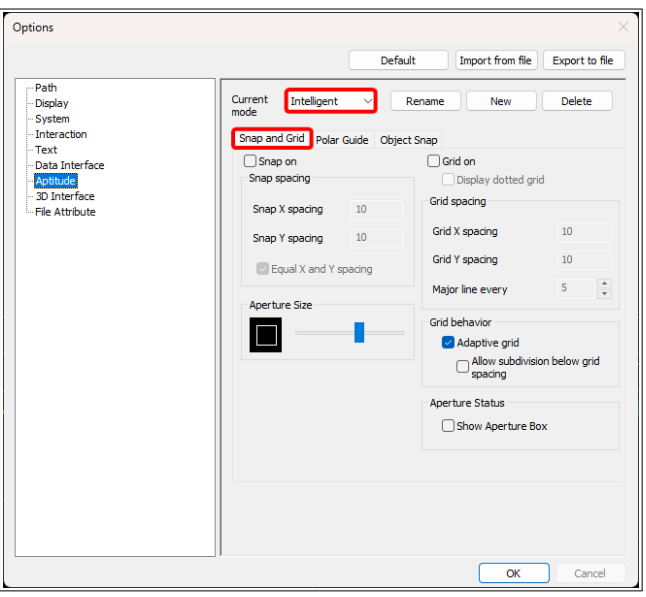

"Intelligent" Capture Mode - Snap and Grid Default

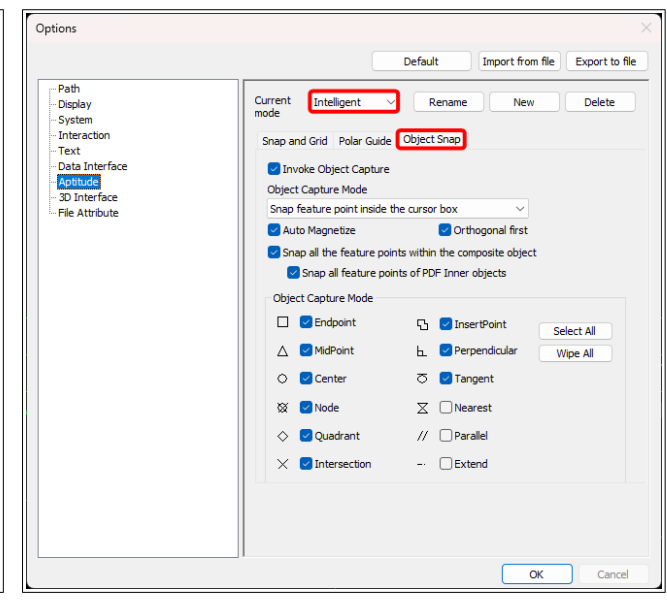

"Intelligent" Capture Mode - Object Snap Default

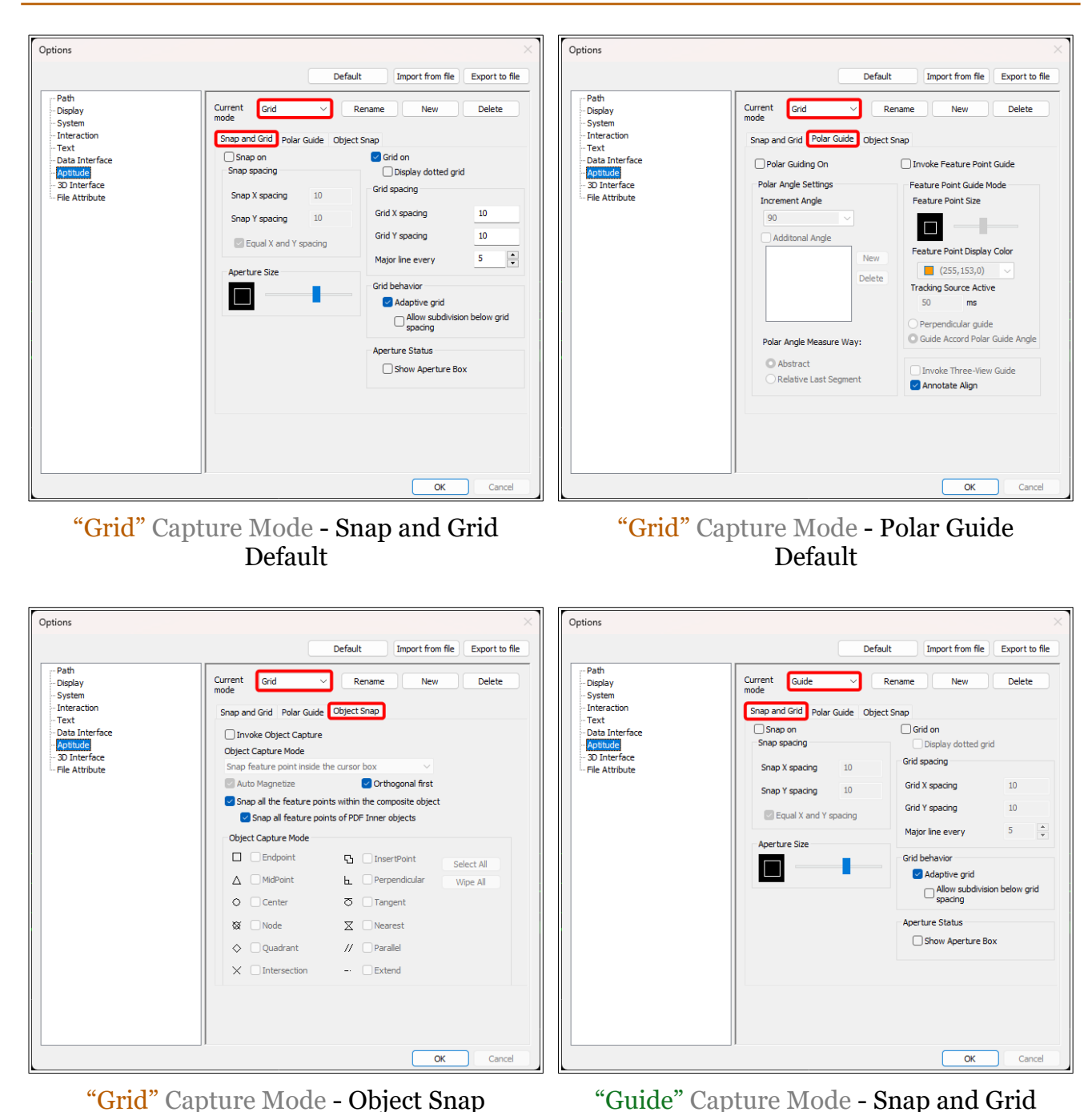

"Guide" Capture Mode - Snap and Grid Default

This document is copyright of JAMES FORTEN INDUSTRIAL LTD and all rights are reserved.

Default

IRONCAD DRAFT - Options - Custom Settings (2024 PU1) - 20240427 - Page 7 of 9

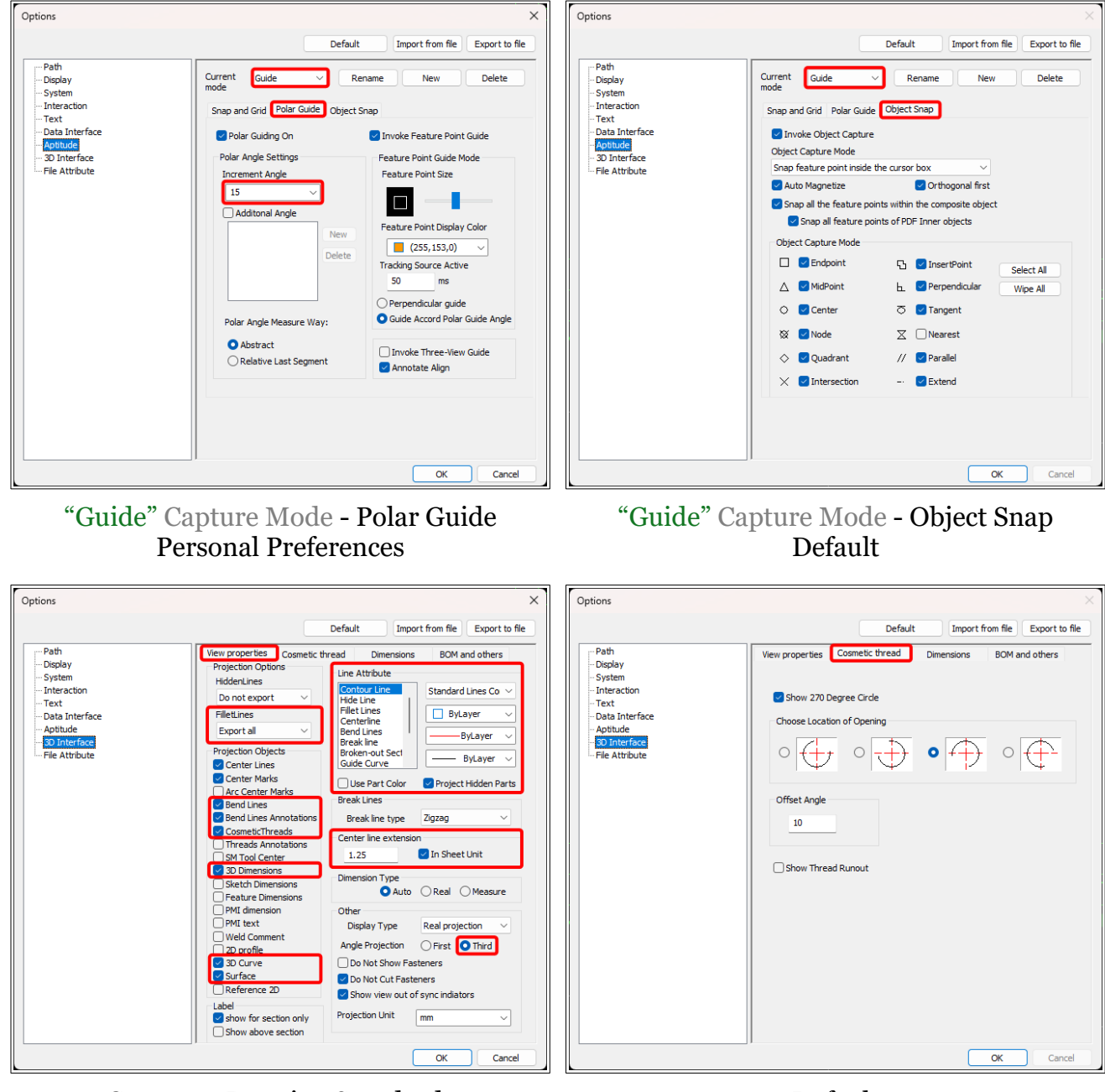

Company Drawing Standards

Default

Line Attributes are detailed in the document "Options - 3D Interface – Line Attributes".

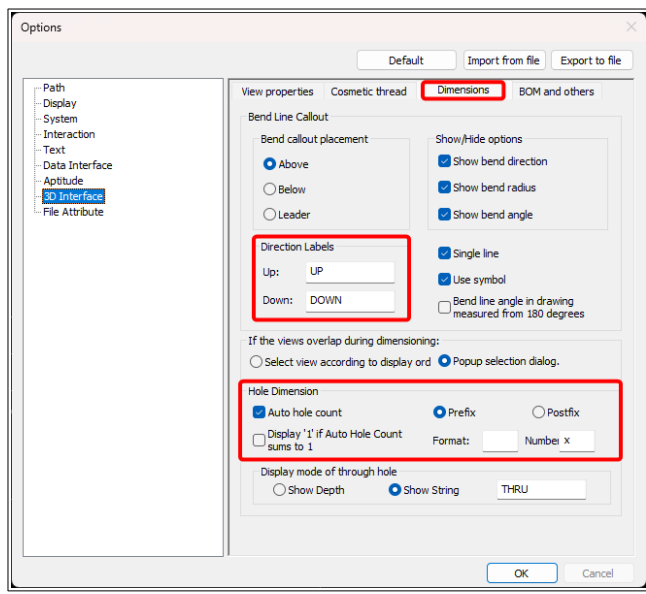

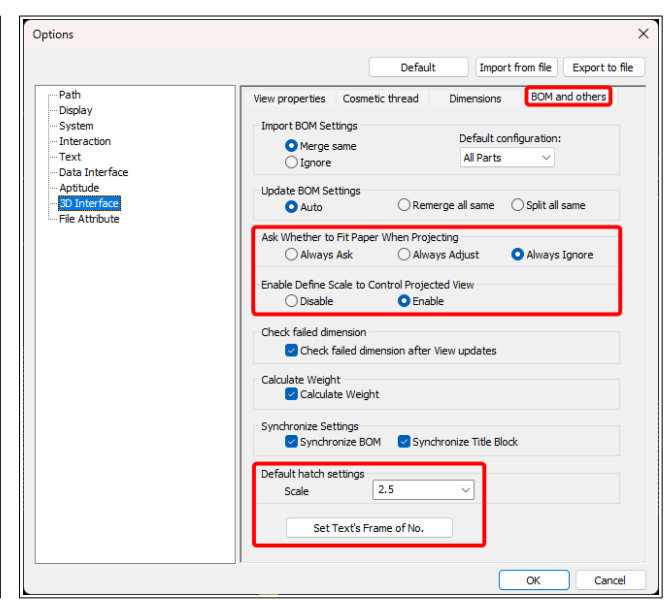

## Company Drawing Standards Company Drawing Standards

"Ask Whether to Fit Paper When Projecting" relates to changing the "Paper Scale" within "Paper Settings". This should always remain as 1:1 when projecting in "Layout Space".

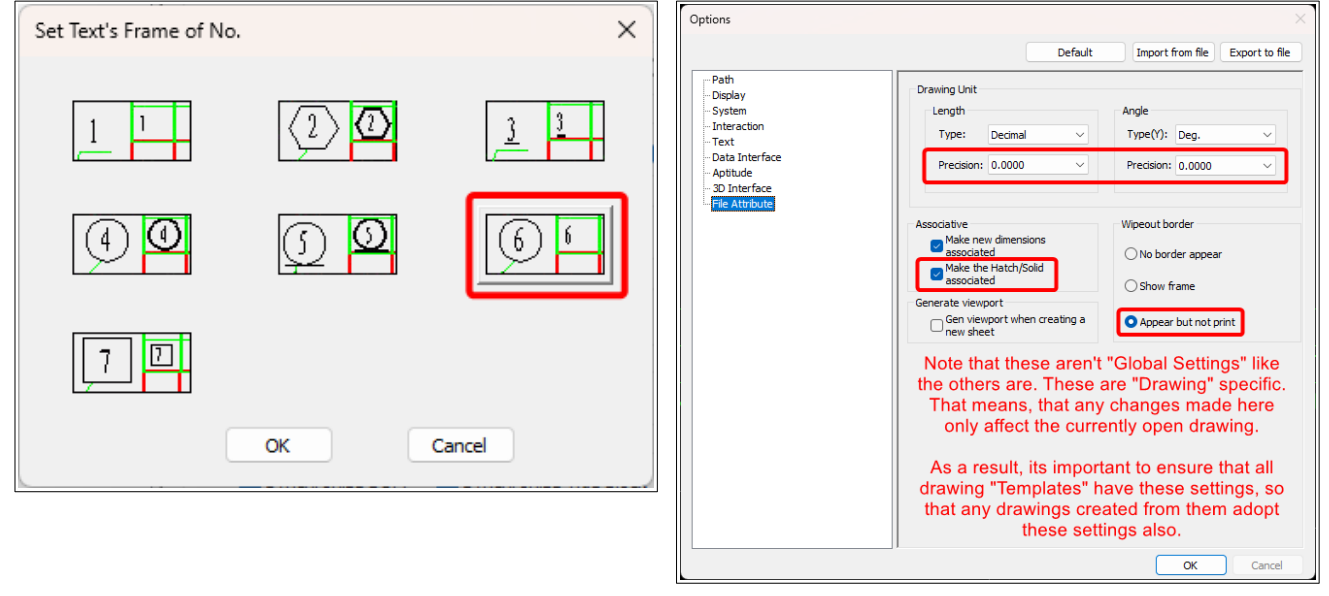

#### Company Drawing Standards (see button within BOM and others)

## Company Drawing Standards

Note that these aren't "Global Settings" like the others are. These are "Drawing" specific. That means, that any changes made here only affect the currently open drawing.

As a result, its important to ensure that all drawing "Templates" have these settings.